# **MAC OS Interview Questions And Answers Guide.**

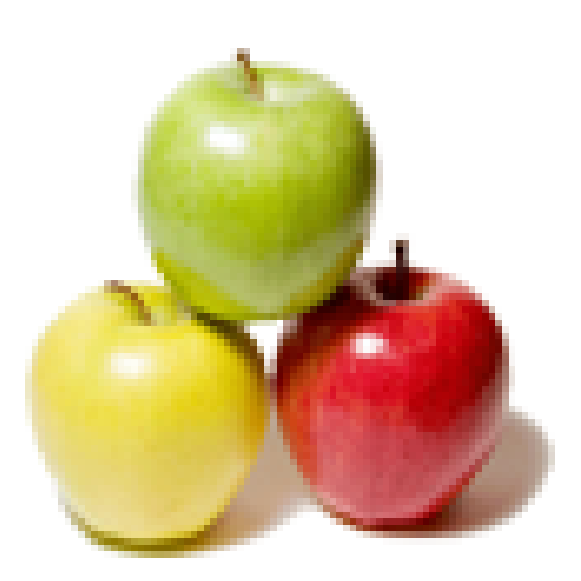

# **Global Guideline.**

**https://globalguideline.com/**

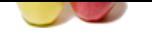

# **MAC OS Job Interview Preparation Guide.**<br>
World user interface-boost operating systems developed by Apple Inc. for their Macintosh line of computer systems.<br>
Then there he received in two major series. Up to major series

### **Question # 1**

What is Mac OS?

### **Answer:-**

Mac OS is a series of graphical user interface-based operating systems developed by Apple Inc. for their Macintosh line of computer systems. Macintosh operating systems have been released in two major series. Up to major revision 9, from 1984 to 2000, it is historically known as Classic Mac OS. Major revision 10, from 2001 to present, is branded OS X (originally referred to as Mac OS X).

### **Read More Answers.**

### **Question # 2**

What is DSL?

### **[Answer:-](https://globalguideline.com/interview/question/Define_Mac_OS)**

A Digital Subscriber Line is a popular medium for delivering high-speed Internet connections. Physically, it looks like a phone line. A DSL modem, normally provided by your Internet service provider (ISP), bridges this line to an RJ-45 Ethernet port like the one on your computer. You then connect your computer to the DSL modem using an Ethernet cable.

### **Read More Answers.**

### **Question # 3**

How to minimize age of empires 3 on Mac OS?

### **[Answer:-](https://globalguideline.com/interview/question/Define_DSL)**

You have to go to options and then go to graphic options and click on the windowed mode. If it is lighted up it means it will be minimized. If it is minimized it means you can do anything you can usually do on your computer, but if for example you open safari it will pause the game. If it is not lit up it will be full screen and you wont be able to do anything else but aoe3. The graphics are better in full screen though.

### **Read More Answer**

### **Question # 4**

Can Microsoft ActiveX controls run on Mac OS X?

### **[Answer:-](https://globalguideline.com/interview/question/How_to_minimize_age_of_empires_3_on_Mac_OS)**

No.Microsoft ActiveX controls not run on Mac OS X. **Read More Answers.**

### **Question # 5**

How to work photoscape on Mac OS?

### **[Answer:-](https://globalguideline.com/interview/question/Can_Microsoft_ActiveX_controls_run_on_Mac_OS_X)**

it's not mac compatible.so u can't work on mac. **Read More Answer** 

**Question # 6**

What is PPPoE?

### **[Answer:-](https://globalguideline.com/interview/question/How_to_work_photoscape_on_Mac_OS)**

PPPoE is the abbreviation for Point-to-Point Protocol over Ethernet. PPPoE is the protocol that your ISP uses to transmit information to and from a computer. Some DSL-based ISPs may not call PPPoE by name, but this information is relevant if you use a DSL modem and are required provide a user name and password in order to connect to the Internet.

**Read More Answers.**

### **Question # 7**

Can you please explain the difference between Windows and Mac OS X?

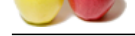

### **Answer:-**

[Mac OS X is](https://globalguideline.com/interview_questions/) a [Unix-like operating system developed by Apple for their Mac hardwar](https://globalguideline.com/interview/questions/MAC_OS)e line.

Windows is a series of operating systems, running their own proprietary kernel, that is developed by Microsoft and licensed to various computer manufacturers. **Read More Answers.**

### **Question # 8**

If after installing ntfs-3g, Boot Camp volume stopped showing up in the Startup Disk preference pane. Is reinstalling Mac OS X, Boot Camp, and Windows the only recourse?

### **[Answer:-](https://globalguideline.com/interview/question/Can_you_please_explain_the_difference_between_Windows_and_Mac_OS_X)**

**Boot Camp volume stopped showing up in the Startup Disk perference pane. Is criticalling Mac OS X, Boot Camp, and Window<br>
and is simply filtering out (that is, not displaying) any mounted volumes that it doesn't consider** Startup Disk preference pane is simply filtering out (that is, not displaying) any mounted volumes that it doesn't consider bootable. Its definition of a Boot Camp volume includes that the mounted volume either be of type msdos or ntfs--this is hard-coded into the preference pane plugin. This doesn't mean your Boot Camp volume has become unbootable. It's merely not showing up in the GUI. You can hold the opt key during startup and choose the Windows partition to boot from. You can also remount it (read-only) using the NTFS file system built into Mac OS X and it should start showing up in Startup Disk. **Read More Answers.**

# **Question # 9**

What you do suppose if DSL/PPPoE software does not work with Macintosh computers?

### **[Answer:-](https://globalguideline.com/interview/question/If_after_installing_ntfs-3g_Boot_Camp_volume_stopped_showing_up_in_the_Startup_Disk_preference_pane_)**

You do not need connection software when using Mac OS X, so this does not affect you. Most ISPs only require the correct user name and password when your computer connects to their service. Mac OS X can do this without any additional software. Follow the instructions in technical document 106282: "Mac OS X 10.0: Setup Assistant Does Not Accommodate DSL User Name and Password.

### **Read More Answers.**

### **Question # 10**

What are the system requirements for Mac OS X 10.3?

### **[Answer:-](https://globalguideline.com/interview/question/What_you_do_suppose_if_DSLPPPoE_software_does_not_work_with_Macintosh_computers)**

Mac OS X 10.3 works with these Macintosh computers:

- \* Power Mac G5--all models except Power Mac G5 (Early 2005), Power Mac G5 (Late 2005) which use Mac OS X 10.4
- \* Power Mac G4 or Macintosh Server G4--all models
- \* Power Macintosh G3 or Macintosh Server G3 that have built-in USB ports
- \* iMac--all models released in 2004 or earlier
- \* iBook--all models except iBook G4 (Mid 2005) which uses Mac OS X 10.4
- \* PowerBook G4--all models except PowerBook G4 (Double-Layer SD) which uses Mac OS X 10.4
- \* PowerBook G3--Bronze Keyboard models only.

**Read More Answers.**

### **Question # 11**

How to fix unresponsive Mac OS X?

### **[Answer:-](https://globalguideline.com/interview/question/What_are_the_system_requirements_for_Mac_OS_X_103)**

Try pressing Option-Command-Escape. (press them in that order, but don't release any of them until you've pressed the last one.) This will give you the option to force quit any crashed applications. However, force quitting an application will cause any unsaved changes to be lost. Your best bet is to wait a minute or so, and see whether you can quit any applications normally. If you can't, save what you can, and restart your computer. Important note:

Before you press the Option-Command-Escape or use the equivalent command that you find in the Apple menu. (in the upper left of the menu bar) If all is unresponsive and you're seeing a "spinning beach ball", try to be sure you're in the "Finder" by making a click anywhere in a free space on the desktop or pressing the Apple key (= command) and the Tab until you'll see the Finder's icon (and all the rest of the open applications). Select it either by using the arrow keys or keeping pressed the Apple and pressing again Tab (or moving the cursor on it and releasing it).

There are also other ways if the force quit command fails.

You can open an application called Activity Monitor by searching for it in spotlight. It will show you a list of all open applications, and give you information about the amount of processor power, memory, and virtual memory being used. If a program appears to be using too much CPU or memory, or is highlighted in red, you can quit it from within Activity Monitor by selecting the program, and clicking the quit button in the toolbar. This will give you the option of a standard quit, or a force quit. Try the standard quit first, but if that doesn't work, use the force quit option.

The following method utilises Mac OS X's command line utility.

Keep the application named Terminal in the dock (you can add it dragging its icon on it).

Open it and type "top" (of course without the quotes),you'll see a list of all the open applications, if you know which one is causing the problem look at its "name" , its ID is a number on the left,open one more terminal's window and type "kill" (it's not a joke it's a command that is called in that way) followed by that number and press the enter key (the last one on the lower right of the numbers under the plus sign) or the return key (the second biggest one after the space bar). Some time when the first method fails this one works.

If all this is not enough just wait,if you're lucky the spinning ball will become again a cursor after some time and you'll be able at least to save all before to restart. If the problems return try adding all the RAM you can,Mac OS X 10.6.1 Snow Leopard is very stable thus perhaps you're keeping too much applications open at the same time.

Remember that on a Mac to quit an application you've to be sure that it's in the fore ground and press command (Apple key) and Q.

In other words to close the last window of an application doesn't quit the application itself.

**Read More Answers.**

### **Question # 12**

How to connect a windows xp to a mac os x?

### **[Answer:-](https://globalguideline.com/interview/question/How_to_fix_unresponsive_Mac_OS_X)**

Windows XP can not connect to Mac OSx because they are separate platforms that do not support the same language. INSTEAD, your Apple computer has Boot Camp to separate the 2 platform systems, which the computer must be "booted" each time you want to change platforms. However, there is software (such as VMware Fusion) program where you can actually have both platforms open at the same time.

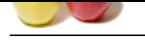

### **[Question #](https://globalguideline.com/interview_questions/) 13**

Explain the purpose of the Spanning Tree algorithm?

### **[Answer:-](https://globalguideline.com/interview/question/How_to_connect_a_windows_xp_to_a_mac_os_x)**

It prevents loops in a switched network with redundant paths.

### **Read More Ans**

### **Question # 14**

How to connect one mac wireless to another mac?

### **[Answer:-](https://globalguideline.com/interview/question/Explain_the_purpose_of_the_Spanning_Tree_algorithm)**

If they both have wireless (Airport) cards, just set up one to accept wireless connections in the network and sharing control panels.

do this by: 1, with one of the macs, create a network. 2, with the other, search for wireless networks and find the one that was created. 3, chose that network to connect the two macs.

### **Read More Answers.**

### **Question # 15**

How to find mac 32 digit system id?

### **[Answer:-](https://globalguideline.com/interview/question/How_to_connect_one_mac_wireless_to_another_mac)**

In disk utility select your volume. Then the blue info, you'll see Universal Unique Identifier.

**Read More An** 

### **Question # 16**

Why ntfs-3g's write performance so poor with MacFUSE on OS X?

### **[Answer:-](https://globalguideline.com/interview/question/How_to_find_mac_32_digit_system_id)**

the share stress.<br>Conseil on Figure 19.<br>Answer-<br>Answer-<br>**Answer-**<br>**Global Account on the sharehold methods to antifer must?<br>
<b>Close to the stress of the stress of the stress of the stress of the second wiseles connection i** The ntfs-3g program opens and does I/O to the block device (/dev/diskN) of the NTFS volume in question. Mac OS X does not have a VM buffer cache for block devices when they are accessed in this way. That's the most overwhelming factor, because both metadata operations and file data I/O boil down to read/writes by ntfs-3g to the block device.

Suppose we somehow automagically provided unified buffer caching for block devices by essentially making a disk look like a giant file. Even then, OS X and its buffer cache is really happy only when you do I/O that is in units of page size (4KB) and aligned on a page boundary. To get the most out of the I/O subsystem in OS X, ntfs-3g (or any other program for that matter) would really want to do I/O in multiples of 4KB.

For comparison, you should try writing to an NTFS disk image--you will see that it's considerably faster because you do have some caching in that case.

There are versions of ntfs-3g available that have additional user-space caching with drastically improved performance.

### **Read More Answers.**

### **Question # 17**

How to connect a mac book pro to hd tv with audio?

### **[Answer:-](https://globalguideline.com/interview/question/Why_ntfs-3gs_write_performance_so_poor_with_MacFUSE_on_OS_X)**

To connect the MacBook Pro's mini display port to the HDMI connections on a HD TV with audio requires a cable with an audio adapter.

**Read More Answer** 

### **Question # 18**

Is it possible to use external webcam with macbook pro?

### **[Answer:-](https://globalguideline.com/interview/question/How_to_connect_a_mac_book_pro_to_hd_tv_with_audio)**

Many USB webcams can be used with Mac OS X (See links below) which can be selected from the video sources listing within the software that you are using.

**Read More Answers.**

### **Question # 19**

How do you uninstall python in mac os x tiger?

### **[Answer:-](https://globalguideline.com/interview/question/Is_it_possible_to_use_external_webcam_with_macbook_pro)**

- \* Remove the Python 2.7 framework
- \* Remove the Python 2.7 applications directory
- \* Remove the symbolic links in /usr/local/bin that point to this python version
- \* If necessary, edit your shell profile file(s) to remove adding

### **Read More Answers.**

### **Question # 20**

If I used PPPoE software provided by ISP. How do I use this software with Mac OS X?

### **[Answer:-](https://globalguideline.com/interview/question/How_do_you_uninstall_python_in_mac_os_x_tiger)**

With Mac OS X, you do not need to use such software. This function is part of Mac OS X. Follow the instructions in technical document 106282: "Mac OS X 10.0: Setup Assistant Does Not Accommodate DSL User Name and Password".

**Read More Answers.**

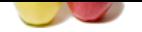

# **[Question #](https://globalguideline.com/interview_questions/) 21**

How to read a[n eBook on Mac OS X?](https://globalguideline.com/interview/questions/MAC_OS)

### **Answer:-**

You can either use OS X's built-in PDF viewer (Preview) or, in the case of other file types, download a dedicated reader from Barnes & Noble or Sony. **Read More Answers.**

# **Question # 22**

How to open a pub document on Mac OS X?

### **[Answer:-](https://globalguideline.com/interview/question/How_to_read_an_eBook_on_Mac_OS_X)**

You can't exactly edit pub files on a Mac, but you can convert the file to PDF. **Read More Answers.**

### **Question # 23**

What to do when windows XP hanging up on a long file name?

### **[Answer:-](https://globalguideline.com/interview/question/How_to_open_a_pub_document_on_Mac_OS_X)**

Start > Run > Cmd from the command prompt navigate to the directory where you saved the folder. use "rename" example... C:est>rename longdirectorynamethatdoesntbelong shortname **Read More Answers.**

### **Question # 24**

Tell me where is the security slot on mac book pro?

### **[Answer:-](https://globalguideline.com/interview/question/What_to_do_when_windows_XP_hanging_up_on_a_long_file_name)**

It is located on the bottom right side of your mac book pro. if you look very very closely to the left of the security slot, you will see a tiny little slot, that's not it. it's the big slot.

**Read More Answers.**

### **Question # 25**

Which software is bundled with a Macbook?

### **[Answer:-](https://globalguideline.com/interview/question/Tell_me_where_is_the_security_slot_on_mac_book_pro)**

For the anti-part of the theorem of the mate that the search of the search and the search of the search of the search of the search of the search of the search of the search of the search of the search of the search of the All Macs shipped today come pre installed with Mac OS X 10.5.6 Leopard, and iLife 2009. In addition you have the option to order some other software (Such as iWork) pre installed for an extra cost.

### **Read More An**

### **Question # 26**

How to install snow leopard on to a mac mini?

### **[Answer:-](https://globalguideline.com/interview/question/Which_software_is_bundled_with_a_Macbook)**

Yes you can install snow leapord on to a mac mini, You would need a snow leapord install cd, You can buy one on the apple site. **Read More Answers.**

### **Question # 27**

What is per vlan rapid spanning tree protocol?

### **[Answer:-](https://globalguideline.com/interview/question/How_to_install_snow_leopard_on_to_a_mac_mini)**

Stablishing STP per VLAN basis instead of entire VLAN network, so one STP for one VLAN and this for the security purpose where cisco extended its feature further naimg as PVSTP+, remember both are pvstp and pvstp+ are cisco proprietary and doesn't find use in other switches. **Read More Answers.**

### **Question # 28**

Where to find the "recycle bin" on windows vista?

### **[Answer:-](https://globalguideline.com/interview/question/Define_per_vlan_rapid_spanning_tree_protocol)**

- A. Right-click on the desktop and select Personalize.
- B. Click the Change Desktop Icons entry in the left pane.
- C. Check the Recycle Bin checkbox.
- D. Click OK.

**Read More Answers.**

### **Question # 29**

How to transfer pictures from an iPhone onto a Mac computer?

### **[Answer:-](https://globalguideline.com/interview/question/Where_to_find_the_recycle_bin_on_windows_vista)**

The iPhone should be recognized as a camera, when connected to the Mac, in both Image Capture and iPhoto (in the applications folder). You can then import pictures to your computer and delete them from the iPhone.

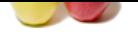

[you plug in t](https://globalguideline.com/interview_questions/)h[e iphone to your computer,Then you are to watch the computer screen](https://globalguideline.com/interview/questions/MAC_OS) n you should c a auto play on the screen.You are then to click transfer files if it has worked.

### **Read More Answers.**

### **Question # 30**

What is the point of terminal on a Mac?

### **[Answer:-](https://globalguideline.com/interview/question/How_to_transfer_pictures_from_an_iPhone_onto_a_Mac_computer)**

The terminal is the Mac equivalent of Windows' MS-DOS. It is the command line interface that has direct access to all of the core services within the operation system. Many things that are not programmed into the GUI can be access through command line. Many advanced users like to use it to tweak the OS. **Read More Answers.**

### **Question # 31**

How to reformat a jump drive on a mac?

### **[Answer:-](https://globalguideline.com/interview/question/What_is_the_point_of_terminal_on_a_Mac)**

Go to Applications, and then select the Utilities folder. Choose the Disk Utility program. Choose the jump drive and then the "Partition" setting. This should allow you to reformat the drive.

### **Read More Answers.**

### **Question # 32**

How to install a program into a Mac's applications folder?

### **[Answer:-](https://globalguideline.com/interview/question/How_to_reformat_a_jump_drive_on_a_mac)**

mal on a Mac?<br>
Exercise to Windows' MS-DOS. It is the command line interface that has direct access to all of the core services within the<br>
Exercise to programmed into die GUI can be access through command line. Many advan If the program is elsewhere it can be dragged into the application folder by clicking and holding the mouse button down on it's icon. If the program is on a disc image (with a .dmg at the end of it's name - ProgramName.dmg) double click on the .dmg icon to launch an installer. Follow the prompts and the program will be automatically installed.

# **Read More Ans**

### **Question # 33**

What is the purpose of the Mac OS X?

### **[Answer:-](https://globalguideline.com/interview/question/How_to_install_a_program_into_a_Macs_applications_folder)**

Mac OS X Snow Leopard is the operating system running on all Apple manufactured desktop and notebook computers. It is deigned to allow the user to carry out simple and complex tasks on their computer. Mac OS X is praised for being easier to use than its rival Windows operating systems as it is one of Apple's goals to make products which 'just work' and to give the user no problems with using their computer.

**Read More Answers.**

### **Question # 34**

Describe Spanning Tree Protocol statements?

### **[Answer:-](https://globalguideline.com/interview/question/What_is_the_purpose_of_the_Mac_OS_X)**

- \* It is only used at Layer 2.
- \* It eliminates Layer 2 loops in network topologies.

## **Read More Answers.**

### **Question # 35**

How to compress files or pictures using a Mac OSX 10.5?

### **[Answer:-](https://globalguideline.com/interview/question/Describe_Spanning_Tree_Protocol_statements)**

Right click on the file, and click "Zip (filename)" and it will compress it to the same folder that the original is in.

### **Read More Answers.**

### **Question # 36**

How to change default PDF application in Mac OS X?

### **[Answer:-](https://globalguideline.com/interview/question/How_to_compress_files_or_pictures_using_a_Mac_OSX_105)**

Select, with a single click, a PDF file and and press the Command (cmd) and I keys to open the Info window. Half way down the Info window is a drop down menu labelled Open with... Choose whichever application you want to use and then click the Change All button. All PDFs will then open with your choice of application. **Read More Answers.**

### **Question # 37**

How to make Windows look like Mac OS X?

### **[Answer:-](https://globalguideline.com/interview/question/How_to_change_default_PDF_application_in_Mac_OS_X)**

- \* Right-Click on the taskbar
- \* Uncheck "Lock The Taskbar"
- \* Drag it to the top of the screen
- \* Right-Click on the taskbar
- \* Go to properties
- \* Check off "Use Small Icons" \* Click "Apply"

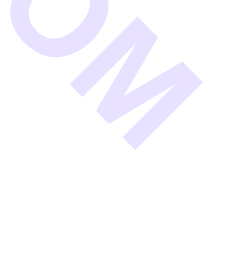

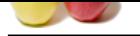

[\\* Check "Lo](https://globalguideline.com/interview_questions/)ck The Taskbar" \* When you re[start the computer follow instructions 4-8](https://globalguideline.com/interview/questions/MAC_OS)

**Read More Answers.**

### **Question # 38**

Can Mac OS X be installed on the Playstation 3?

### **[Answer:-](https://globalguideline.com/interview/question/How_to_make_Windows_look_like_Mac_OS_X)**

No. Mac OS X doesn't support the bootloader used on the PS3, and the hardware would likely be completely alien as well.

### **Read More Answers.**

**Question # 39**

Do Mac games run on Linux?

### **[Answer:-](https://globalguideline.com/interview/question/Can_Mac_OS_X_be_installed_on_the_Playstation_3)**

**Global Guideline and Control Control Control Control Control Control Control Control Control Control Control Control Control Control Control Control Control Control Control Control Control Control Control Control Control** Compiled versions for Mac OS X works only on the Mac OS X operating systems. You can run game only if there was released special version of the game for Linux operating system.

**Read More Ans** 

### **Question # 40**

Is it possible to run software written for Mac OS X on Windows?

### **[Answer:-](https://globalguideline.com/interview/question/Do_Mac_games_run_on_Linux)**

No.

### **Read More Answers.**

### **Question # 41**

List the versions of mac Os X?

### **[Answer:-](https://globalguideline.com/interview/question/Is_it_possible_to_run_software_written_for_Mac_OS_X_on_Windows)**

The first version of Mac OS X appeared in 2001 and was numbered version 10.0 it had the name "Cheetah". Subsequent releases increased the point number and had a big cat name.

- 10.1 "Puma" 10.2 "Jaguar"
- 10.3 "Panther"
- 10.4 "Tiger" 10.5 "Leopard"
- 10.6 "Snow Leopard"

### **Read More Answers.**

### **Question # 42**

What is Mac OS'X?

### **[Answer:-](https://globalguideline.com/interview/question/List_the_versions_of_mac_Os_X)**

OSX is a Operating system derived from BSD, and thus unix... Unbuntu can be skinned to look like and behave like OSX (I did that in about 15 minuets) OSX in a sense is a Desktop environment, but is very resource intensive in contrast to openbox. (If you do it right, a computer running Linux and openbox can boot to login in 15 seconds) (Linux is a derivative of UNIX) So basically, OSX is a way for you to have your computer do the work you want it to do.

**Read More Answers.**

### **Question # 43**

Tell me do Macs have USB ports?

### **[Answer:-](https://globalguideline.com/interview/question/What_is_Mac_OSX)**

Apple's original 1998 iMacs were the first computers to solely use USB ports and the popularity of the computer expanded the market for USB peripherals. USB ports remain a feature of all Macs to this day day.

**Read More Answers.**

### **Question # 44**

Can you please explain the difference between Mac OS X and Windows?

### **[Answer:-](https://globalguideline.com/interview/question/Tell_me_do_Macs_have_USB_ports)**

OS X is a BSD Unix based operating system with a GUI which is more user friendly than Windows for many users. The OS allows for permissions based accounts, and has better access controls to limit the spread of malicious software (yes, there are viruses and proof of concepts which target Apple software), and protects the system folder from write actions unless a user has administrative privileges.

The ease of use is often cited as a primary reason for educational institutions and art related business to defer to Apples.

Windows is prevalent in business environments, and has differing architectures based upon which flavor is installed (there are vast differences between 3.11, 95, 2000, XP, Vista, and 7) and the variations would best be researched on a product information site. Because of the popularity of Windows, malware and viruses are numerous, and an antivirus program is often the bare minimum that a user must use to protect their computing resources and data.

No matter the operating system, a best practice to follow is to always work from a user account with limited privileges and only do upgrades and installs from within the administrative account's workspace.

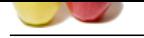

### **[Question #](https://globalguideline.com/interview_questions/) 45**

How to format on mac OS X?

### **[Answer:-](https://globalguideline.com/interview/question/Can_you_please_explain_the_difference_between_Mac_OS_X_and_Windows)**

applications<utilities<disk utility

click the disk you want to format and go to the erase tab. there u can select the format and how many times you want it to erase **Read More Answers.**

### **Question # 46**

How to stream video from a mac to Xbox?

### **[Answer:-](https://globalguideline.com/interview/question/How_to_format_on_mac_OS_X)**

Its called Connect360. It is for Mac and allows you to stream content from your Mac to your Xbox 360. **Read More Answers.**

### **Question # 47**

How to install OpenOffice on Mac OS X?

### **[Answer:-](https://globalguideline.com/interview/question/How_to_stream_video_from_a_mac_to_Xbox)**

then the strength of **Read More Constrained**<br>Constrained # A complete the strength of the strength of the strength of the strength of the strength of the strength of the strength of the strength of the strength of the stre Open Office download (See links below) is a disc image file (.dmg). Double click on the .dmg icon and you are presented with an icon labelled openoffice.org and another icon which is an alias to your Applications folder. Simply drag the openoffice icon onto the Applications folder icon and Open Office will be copied into the Applications folder. Double click on the Open Office icon in your Applications folder to launch Open Office. There is a version of Open Office called Neo Office that is tweaked specifically for Mac OS X.

**Read More Answers.**

### **Question # 48**

Tell me what is non designated port in spanning tree protocol?

### **[Answer:-](https://globalguideline.com/interview/question/How_to_install_OpenOffice_on_Mac_OS_X)**

Non-designated ports have no role to play and hence are put into blocking mode.

If it helps, consider root/designated/non-designated as port roles, and forwarding/blocking as port states. Every bridge has a root port, and every link has a designated port.

### **Read More Answers.**

### **Question # 49**

Tell me what is root port in spanning tree protocol?

### **[Answer:-](https://globalguideline.com/interview/question/Tell_me_what_is_non_designated_port_in_spanning_tree_protocol)**

Based on the location of the root bridge, the other switches determine which of their ports has the lowest path cost to the root bridge. These ports are called root ports, and each switch (other than the current root bridge) must have one.

**Read More Answers.**

### **Question # 50**

How to make Eee PC running Linux look like Mac OS X?

### **[Answer:-](https://globalguideline.com/interview/question/Tell_me_what_is_root_port_in_spanning_tree_protocol)**

The Xandros system does not allow this extent of modification. You would need to install another Linux distribution on the Eee. Two distros that have a GUI similar to that of Mac OS X are gOS and Dreamlinux. gOS is designed for low-powered devices like the Eee, so it should be a good fit. Dreamlinux is not tailored for the Eee, but has low system requirement.

**Read More Answers.**

### **Question # 51**

Where to go to download rumble fighter for MAC?

### **[Answer:-](https://globalguideline.com/interview/question/How_to_make_Eee_PC_running_Linux_look_like_Mac_OS_X)**

Just get snow leopard which comes with bootcamp. Bootcamp lets you use both windows and mac apps you just need the windows disk. It only costs \$30. Or if you don't want to do that, just go to http://www.parallels.com/products/desktop/ and get the free trial, that is what I am doing now. It only lasts 14 days buy you can keep downloading the free trial over and over for as many times as you want. Or buy the full version which is \$80. You also just need a windows server disk. It uses any windows een if you have the 2003 starter pack. Onc you go through all the instructions you can use the windows side of your mac and download rumble fighter. **Read More Answers.**

### **Question # 52**

When Mac OS X first released?

### **[Answer:-](https://globalguideline.com/interview/question/Where_to_go_to_download_rumble_fighter_for_MAC)**

Mac OS X was first released as Mac OS X Server 1.0 in 1999 and the first standard version Mac OS X v10.0 "Cheetah" arrived on March 24, 2001. **Read More Answers.**

### **Question # 53**

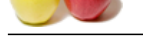

### [Can Mac OS](https://globalguideline.com/interview_questions/) [X programs run on Windows?](https://globalguideline.com/interview/questions/MAC_OS)

### **Answer:-**

### No.

**Read More Answers.**

### **Question # 54**

Tell me is windows vista derived from mac os x?

### **[Answer:-](https://globalguideline.com/interview/question/Can_Mac_OS_X_programs_run_on_Windows)**

No, it's not. But Vista has similat to OS X interface, at this point it was derived from OS X.

**Read More Answers.**

### **Question # 55**

When to update mac software to keep files?

### **[Answer:-](https://globalguideline.com/interview/question/Tell_me_is_windows_vista_derived_from_mac_os_x)**

derived from mais os x?<br>
similat to OS X interface, at this primit it was derived from OS X.<br>
similat to CoR S interface, at this primit it was derived from OS X.<br>
Started (mostly). Applications it - Applications or Applic On update user files are not effected (mostly). Applications (~/Applications or /Applications) files and user files (~/Library/Application Support) are kept in different locations. Most of the times only application files are updated and only developer decides what should happen with user files. If older user files are not compatible anymore and new version of application can't convert your user files to newer version, configuration files of that application will be damaged and removed. Application will start as first time and reconfiguring will be needed (if required at all). For instance Skype requires login information. Other files not related with application is touched.

### **Read More Answers.**

### **Question # 56**

Suppose if you delete something from the registry editor does it uninstall?

### **[Answer:-](https://globalguideline.com/interview/question/When_to_update_mac_software_to_keep_files)**

Registry is like a database which stores windows information. all you are seeing in your system is controlled by registry. registry also stores location of applications and processes. so if you delete an application entry from registry than you cannot see it in Appwiz.cpl. I suggest don't make changes in registry if you haven't much knowledge about it. It May corrupt your windows.

### **Read More Answers.**

**Question # 57** What is Macintosh's newest operating system?

### **[Answer:-](https://globalguideline.com/interview/question/Suppose_if_you_delete_something_from_the_registry_editor_does_it_uninstall)**

The latest version of Mac OS X is OS X Yosemite. **Read More Answers.**

**Question # 58**

How to delete files in Mac OS X?

### **[Answer:-](https://globalguideline.com/interview/question/What_is_Macintoshs_newest_operating_system)**

Firstly, you drag the file to the trash. Then, just empty the trash by right-clicking and then selecting "Empty Trash" The trash is similar to the recycle bin in Windows.

**Read More Ans** 

**Question # 59**

Where is the print screen key on a Mac?

### **[Answer:-](https://globalguideline.com/interview/question/How_to_delete_files_in_Mac_OS_X)**

There is no print screen key for Macs, however, there are several key combinations for taking screenshots based on what you want to do with the screenshot. I personally use Cmd+Shift+4, and select what I wish to take a picture of, or if i want to take a picture of a window, I press space. This will save the screenshot on your desktop.

**Read More Answers.**

### **Question # 60**

How to use Internet Explorer 7 on Mac OS X?

### **[Answer:-](https://globalguideline.com/interview/question/Where_is_the_print_screen_key_on_a_Mac)**

First go to Safari Preferences>Advanced and check the box to show the Develop menu. Next open the Develop menu and go to User Agent and choose IE. Should probably use the latest, 9.0. Don't forget to set it back to the default when finished with that form if it works.

### **Read More Answers.**

### **Question # 61**

How to transfer files from mac powerbook to external hard drive?

### **[Answer:-](https://globalguideline.com/interview/question/How_to_use_Internet_Explorer_7_on_Mac_OS_X)**

First, make sure that your external hard drive is USB capable. If it uses firewire, then that might be the issue. If it is USB capable, then plug it into the power book.

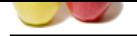

[Wait at the m](https://globalguideline.com/interview_questions/)ost 1 minute for it to recognize the external hard drive. If it does not appear on the screen, you may want to try and plug it in on a second computer. If it doesn't show u[p on a second computer, the hard drive may have a problem/bug. If it d](https://globalguideline.com/interview/questions/MAC_OS)oes show up, then drag the selected files onto the hard drive. If it says you can't, then there probably isn't enough room on the hard drive to store the files. That is about all that can be explained to you from the information given.

**Read More Answers.**

### **Question # 62**

How to take screen shots on the Mac?

### **[Answer:-](https://globalguideline.com/interview/question/How_to_transfer_files_from_mac_powerbook_to_external_hard_drive)**

To take a screen shot with Mac OS X hold down the Command (cmd) key and the shift key and either the number 3 to take a shot of the whole screen or number 4 to change your pointer to cross-hairs that can be dragged across a section of the screen to capture just tat part. With the cmd+shift+4 option you can put your pointer over a window and press the space bar to capture that window,

In the Utilities folder which is in the Applications folder is software called Grab which does the same thing but also allows for a delayed capture which gives you ten seconds to arrange your screen before taking the shot.

### **Read More Answers.**

**Question # 63**

What is MacFUSE?

### **[Answer:-](https://globalguideline.com/interview/question/How_to_take_screen_shots_on_the_Mac)**

on the Mac?<br>
Mac OS X hold down the Command (cmd) key and the shift key and either the number 3 to take a shot of the whole secrect or<br>
to have be spitch that can be dropped across a section of the screen to capture just t MacFUSE is software that allows you to write arbitrary file systems as user-space programs. You can think of it as a library for easily developing Mac OS X file systems. Another crude way to look at this would be to think of MacFUSE as something that makes Mac OS X work like a microkernel for the purpose of writing/running file systems. MacFUSE has two major components: an in-kernel loadable file system and a user-space library (libfuse). The in-kernel file system is specific to Mac OS X and is not based on Linux FUSE. (Some of its code is based on the FreeBSD implementation of FUSE.) The user-space library (libfuse), which provides the developer-visible FUSE API, has numerous Mac OS X specific extensions and features.

# **Read More Answers.**

### **Question # 64**

Will 10.3 os work in todays world?

### **[Answer:-](https://globalguideline.com/interview/question/Define_MacFUSE)**

No Answer is Posted For this Question

Be the First to **Post Your Answer Now.**

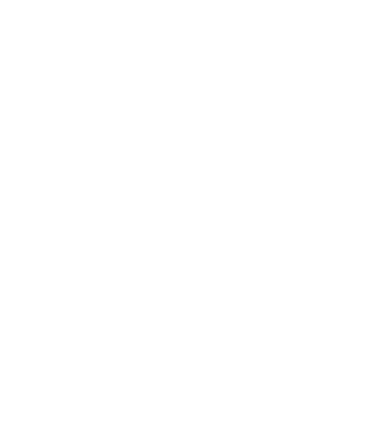

# **Operating System Most Popular Interview Topics.**

- 1 : Windows Frequently Asked Interview Questions and Answers Guide.
- 2 : Operating System (OS) Frequently Asked Interview Questions and Answers Guide.
- 3 : [Windows 7 Frequently Asked Interview Questions and Answers Guid](https://globalguideline.com/interview/questions/Microsoft_Windows_Interview_Questions_and_Answers_)e.
- 4 : [Solaris Frequently Asked Interview Questions and Answers Guide.](https://globalguideline.com/interview/questions/Operating_System_OS)
- 5 : [UNIX Operating System Frequently Asked Interview Questions and An](https://globalguideline.com/interview/questions/MS_Windows_7)swers Guide.
- 6 : [Real-Time Operating System \(RTOS\) Frequently Asked Interview](https://globalguideline.com/interview/questions/Sun_Solaris_OS_Interview_Questions_and_Answers_) Questions and Answers Guide.
- 7 : [Solaris Admin Frequently Asked Interview Questions and Answers Guide.](https://globalguideline.com/interview/questions/UNIX_Operating_System_Interview_Questions_and_Answers)
- 8 : [Shell Scripting Frequently Asked Interview Questions and Answers Guide.](https://globalguideline.com/interview/questions/Real-Time_Operating_System_RTOS)
- 9 : [Unix Commands Frequently Asked Interview Questions and Answers Guid](https://globalguideline.com/interview/questions/Solaris_Admin)e.
- 10 [: Unix Socket Programming Frequently Asked Interview Questions and An](https://globalguideline.com/interview/questions/Shell_Scripting)swers Guide.

# **About Global Guideline.**

**Global Guideline** is a platform to develop your own skills with thousands of job interview questions and web tutorials for fresher's and experienced candidates. These interview questions and web tutorials will help you strengthen your technical skills, prepare for the interviews and quickly revise the concepts. Global Guideline invite you to unlock your potentials with thousands of **Interview Questions with Answers** and much more. Learn the most common technologies at Global Guideline. We will help you to explore the resources of the World Wide Web and develop your own skills from the basics to the advanced. Here you will learn anything quite easily and you will really enjoy while [learning. Global Guideline](https://globalguideline.com/interviews) will help you to become a professional and Expert, well pr[epared for](https://globalguideline.com/interviews) the future.

\* This PDF was generated from https://GlobalGuideline.com at **November 29th, 2023**

\* If any answer or question is incorrect or inappropriate or you have correct answer or you found any problem in this document then d[on](https://globalguideline.com/interviews)'[t hesitate feel free and e-m](https://globalguideline.com/interviews)ail us we will fix it.

You can follow us on FaceBook for latest Jobs, Updates and other interviews material. www.facebook.com/InterviewQuestionsAnswers

Follow us on Twitter for latest Jobs and interview preparation guides [https://twitter.com/InterviewGuide](https://www.facebook.com/InterviewQuestionsAnswers)

[Best Of Luck.](https://twitter.com/GlobalGuideLine)

Global Guideline Team https://GlobalGuideline.com Info@globalguideline.com